## **Zmiana loginu w MS Teams oraz konsolidacja z pocztą Pracowników dydaktycznych**

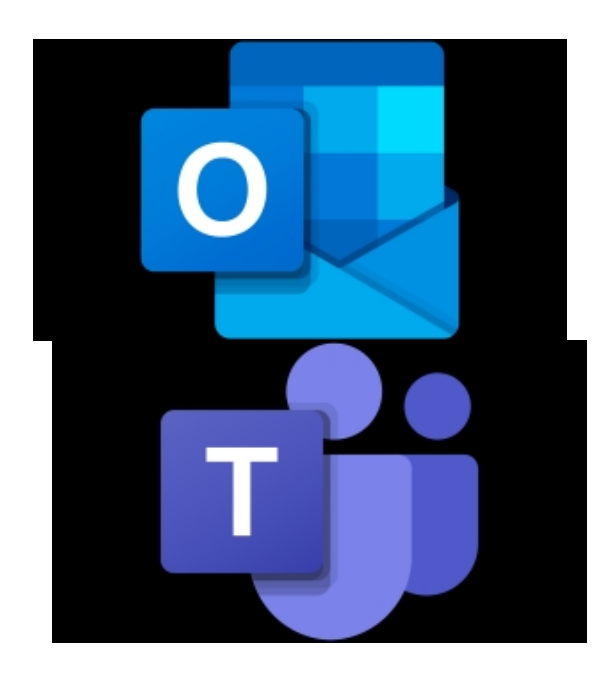

 Szanowni Państwo, Pracownicy dydaktyczni ABNS,

W związku z niedawną zmianą nazwy Uczelni, aktualizacji uległy również nazwy domen z @dydaktyka.pswbp.pl na @dyd.akademiabialska.pl.

W celu zachowania spójności i przejrzystości metod logowania, **Dział Teleinformatyczny aktualizuje nazwy kont w grupie Pracowników dydaktycznych, oraz konsoliduje usługę Microsoft Teams ze służbową pocztą email, która wkrótce będzie obsługiwana przez Microsoft Outlook.**

 Obecną domenę @dydaktyka.pswbp.pl w nazwie użytkownika zmieniamy na @dyd.akademiabialska.pl, a więc nowy login do konta Teams oraz adres poczty email będzie miał postać: **j.kowalski@dyd.akademiabialska.pl**

**Hasło konta Teams staje się jednocześnie hasłem poczty email w usłudze MS Outlook**.

Zmiana dotycząca przeniesienia usługi poczty z Google Workspace do Microsoft Outlook polega na tym, że zostanie ona połączona z kontem Microsoft Teams. Oznacza to, że za

pomocą tego samego loginu i hasła uzyskają Państwo dostęp do obu usług.

Dotychczasowa usługa poczty pracowników dydaktycznych obsługiwana przez Google Workspace pozostanie dostępna i możliwe będzie zalogowanie do niej pod adresem https://gm ail.com/ ,

w celu uzyskania dostępu do archiwalnych wiadomości, lecz

**wysyłanie i odbieranie nowych wiadomości będzie realizowane jedynie przez n[ową](https://gmail.com/) [skrzynk](https://gmail.com/)ę Outlook**

, zintegrowaną z kontem Microsoft, dostępną pod adresem: https://outlook.office365.com/mail/ lub http://poczta.dyd.akademiabialska.pl/

[Dla tych z Państwa, którzy korzystają](http://poczta.dyd.akademiabialska.pl/) z klienta poczty, dane jego konfiguracji dostępne są pod adresem: https://support.microsoft.com/pl-pl/office/ustawienia-pop-imap-i-smtp-dla-us%C5%82 ugi-outlook-com-d088b986-291d-42b8-9564-9c414e2aa040

[Zakończenie prac zaplanowano na dzień 17.10.2022. Po zak](https://support.microsoft.com/pl-pl/office/ustawienia-pop-imap-i-smtp-dla-us%C5%82ugi-outlook-com-d088b986-291d-42b8-9564-9c414e2aa040)ończeniu wdrażania zmian, pojawi się konieczność ponownego zalogowania się w aplikacji Teams nowym loginem i dotychczasowym hasłem.

W przypadku pojawienia się wątpliwości lub trudności związanych z logowaniem, zachęcamy do kontaktu z pracownikami DTI pod adresem serwis@akademiabialska.pl